## **Processing LAS LIDAR Point Files Geospatial Scripting**

LIDAR point files in the standard LAS file format can be directly displayed and used in this native format in TNTmips Pro. The linked LAS files are represented in TNTmips processes as shape objects. Processing scripts written in the TNT geospatial scripting language (SML) can also access LIDAR point data directly from LAS files, process the points, and create new LAS files to contain the result. The LIDAR points do not have to be imported to an internal TNT geospatial format at any point in this processing. SML's ability to work

directly with native LAS files can save a significant amount of processing time that would otherwise be needed to import files that can contain millions of points.

The RVC\_SHAPE class in SML is used to represent a linked LAS file. This class includes a MakeLAS() method that is used to create a new LAS file to contain the processing output. This method can create LAS files in the LAS Point Data Record Formats 0, 1, 2, and 3 supported in LAS version 1.2. The input LAS file can be used as a template to set the format of the output file.

LAS files store the spatial coordinates and attributes of each LIDAR point together in a single record within a database table. Each point in a linked LAS file can thus be accessed as a record in a shape database table, and the data can be read, copied, modified, and written to an output LAS file entirely using database constructs (database, table, record, field, ...).

To demonstrate direct processing of LAS files using TNT geospatial scripts, MicroImages has prepared several sample scripts that are excerpted on the reverse of

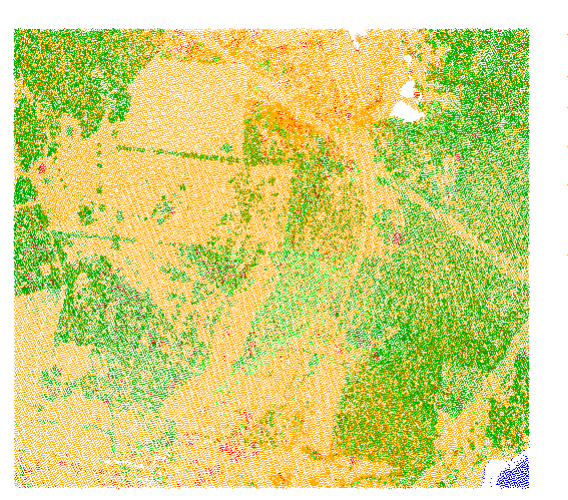

this page and available from the Scripting page at microimages.com (http://www.microimages.com/downloads/ scripts.htm). The LAS GROUND script illustrates how an SML script can use LIDAR point classifications to control processing. It copies only points classified as Ground to a new LAS file. These ground points could then be used as input to generate a bare-earth elevation raster. The LASextractByRegion script uses a region to extract all LI-DAR points within the region to a new LAS file.

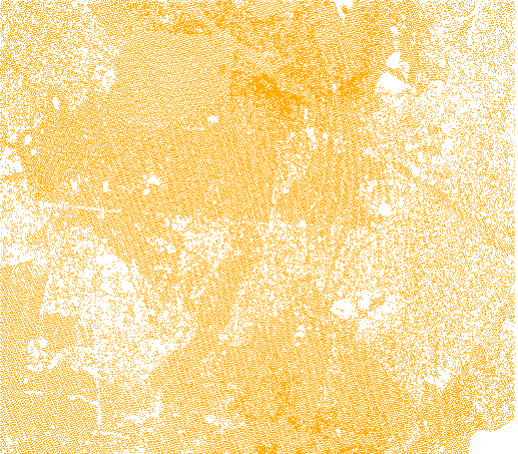

**Ilnclassified** Ground **Low Vegetation Medium Vegetation** High Vegetation

**Building** 

The illustration above left shows an LAS LIDAR point file with 216,055 points classified into the material categories shown in the legend to the left. Sample script LAS\_GROUND was used to extract all points classified as Ground to a new LAS file with 106,466 points (displayed above right).

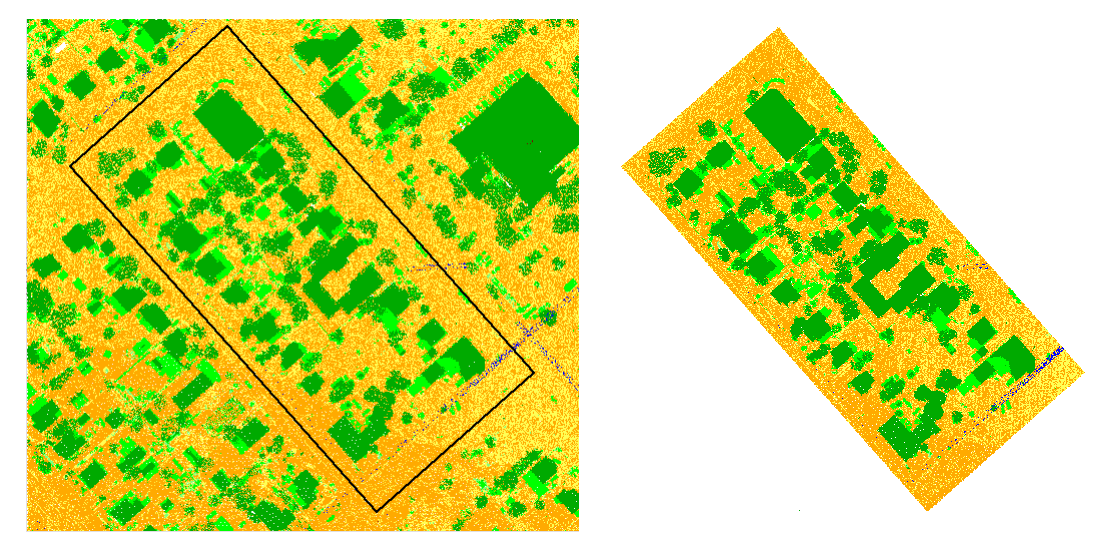

The illustration above left shows a portion of a large, high spatial-density LAS LIDAR point file of an urban area. The file includes 9,863,071 points, many of which have been classified (using an automated procedure) into ground and vegetation categories; the latter categories also include buildings. The black rectangle outlines a region object enclosing several blocks of buildings. Sample script LASextractByRegion.sml was used to extract all points within this region to a new LAS file with 276,420 points (illustration above right).

Many sample scripts have been prepared to illustrate how you might use the features of the TNT products' scripting language for scripts and queries. These scripts can be downloaded from www.microimages.com/downloads/scripts.htm.

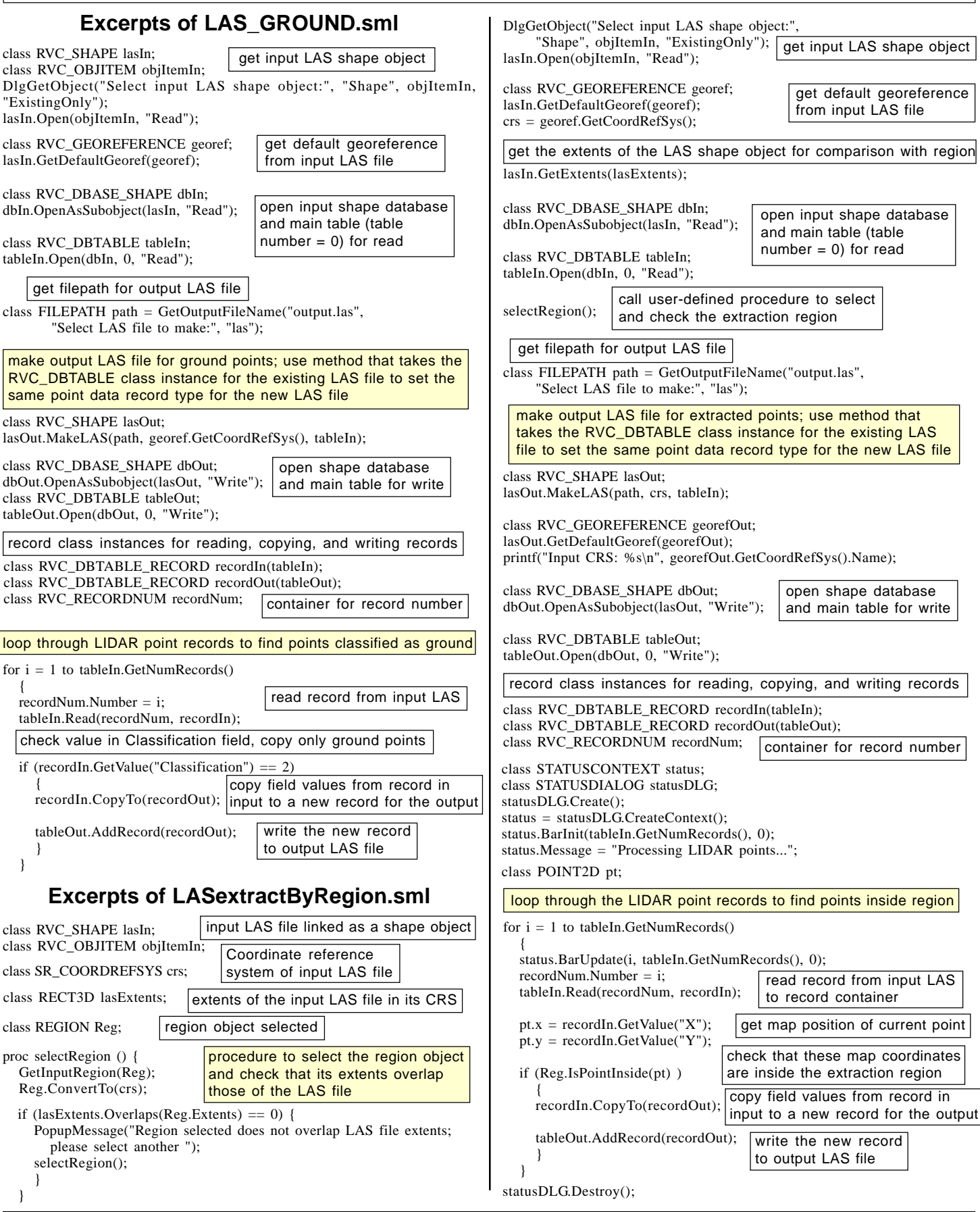